| <ul> <li>SharePoint<br/>2010 Lists</li> <li>In this section<br/>creating lists<br/>and libraries is<br/>reviewed. To<br/>create a list<br/>select Site<br/>Actions -&gt; More<br/>Options.</li> </ul>                         | Edit Page         Change the content and Web         Parts on this page.         Sync to SharePoint Workspace         Create a synchronized copy of         this site on your computer.         New Page         Create a page in this site.         Image: New Document Library         Create a place to store and         share documents.         Image: New Site         Create a site for a team or         project. |
|----------------------------------------------------------------------------------------------------|----------------------------------------------------------------------------------------------------|
| <ul> <li>2. Select Custom<br/>List and on the<br/>right hand side<br/>name the list –<br/>in this case it's<br/>been named<br/>KMO_LIST.<br/>Click Create<br/>when done.</li> <li>3. The request is<br/>processed.</li> </ul> | More Options<br>Create other types of pages,<br>lists, libraries, and sites.                                                                                                    |
| <ol> <li>The list shell is<br/>shown and to<br/>add items to<br/>the list one<br/>should select<br/>Add new item</li> </ol>                                                                                                   | Please wait while your changes are processed.  Title There are no items to show in this view of the "KMO_LIST" list. To add a new item, dick "New".  Add new item                                                                                                    |

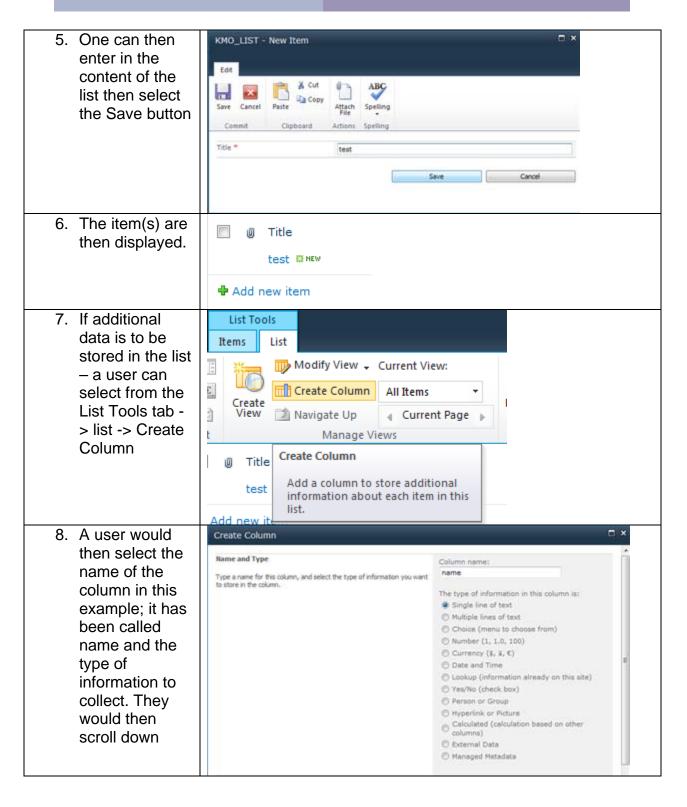

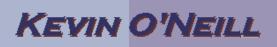

| 9. Additional     | Additional Column Settings                                         | Description:                                   |
|-------------------|--------------------------------------------------------------------|------------------------------------------------|
| Column            | Specify detailed options for the type of information you selected. |                                                |
|                   |                                                                    |                                                |
| Settings which    |                                                                    | Require that this column contains information: |
| include if the    |                                                                    | Enforce unique values:                         |
| information is    |                                                                    | O Yes 💌 No                                     |
| required, allows  |                                                                    | Maximum number of characters                   |
| for unique        |                                                                    | 255                                            |
| values,           |                                                                    | Default value:<br>Text  Calculated Value       |
| maximum           |                                                                    |                                                |
| number of         |                                                                    | V Add to default view                          |
|                   |                                                                    | (a) there is a second to be                    |
| characters, a     | B Column Validation                                                |                                                |
| default value as  |                                                                    | er level                                       |
| well as if the    |                                                                    | OK Cancel                                      |
| column should     |                                                                    |                                                |
| be added to the   |                                                                    |                                                |
| default view      |                                                                    |                                                |
| should be         |                                                                    |                                                |
| entered and       |                                                                    |                                                |
|                   |                                                                    |                                                |
| selected. A       |                                                                    |                                                |
| user would click  |                                                                    |                                                |
| OK when done      |                                                                    |                                                |
| entering in the   |                                                                    |                                                |
| desired           |                                                                    |                                                |
| information.      |                                                                    |                                                |
| 10. The column is | 🖾 🤀 Title                                                          | name                                           |
| then displayed    | test Drev                                                          |                                                |
| in the list. If   | -                                                                  |                                                |
| content is        |                                                                    |                                                |
| desired to be     | View Item                                                          |                                                |
| entered into the  | Edit Item                                                          |                                                |
| existing item –   | Compliance Details                                                 |                                                |
| that item should  | 🚜 Manage Permissions                                               |                                                |
| be selected and   | 🗙 Delete Item                                                      |                                                |
| the Edit Item     |                                                                    |                                                |
| selected.         |                                                                    |                                                |
| Content can       |                                                                    |                                                |
|                   |                                                                    |                                                |
| then be entered   |                                                                    |                                                |
| into the new      |                                                                    |                                                |
| column and        |                                                                    |                                                |
| saved.            |                                                                    |                                                |

|                                                                                                    | Ticle *                                                                                                    | Actions Spelling<br>est<br>est2                                                                                                    |                                                                                                    |
|----------------------------------------------------------------------------------------------------|----------------------------------------------------------------------------------------------------|----------------------------------------------------------------------------------------------------|----------------------------------------------------------------------------------------------------|
| 11. If changes to<br>the List settings<br>are desired to<br>be made in the<br>far right hand<br>corner of the<br>screen in the<br>Settings<br>options select<br>List Settings.                                                        | List<br>Settings                                                                                                    |                                                                                                    |                                                                                                    |
|                                                                                                    | List Settings<br>Go to the List Settings<br>manage settings such<br>permissions, columns,<br>policy.                                                                                                    | as                                                                                                    |                                                                                                    |
| 12. Here a user<br>can perform<br>many useful<br>operations such<br>as deleting the<br>list, setting the<br>permissions for<br>the list as well<br>as create<br>columns and<br>change the<br>order display of<br>existing<br>columns. | General Settings<br>Title, description and navigation<br>Versioning settings<br>Advanced settings<br>Validation settings<br>Rating settings<br>Audience targeting settings<br>Metadata navigation settings<br>Per-location view settings<br>Form settings | Delete t<br>Save lis<br>Permiss<br>Workflor<br>Enterpri                                                                               | ions and Management<br>his list<br>t as template<br>igns for this list<br>w Settings<br>as Metadata and Keywords Settings<br>tion management policy settings |
|                                                                                                    | A column stores information about<br>Column (click to edit)<br>Title<br>name<br>Created By<br>Modified By<br>Create column<br>Add from existing site columns<br>Column ordering<br>Indexed columns                                                        | each item in the list. The following colu<br>Type<br>Single line of text<br>Single line of text<br>Person or Group<br>Person or Group | mns are currently available in this list:<br>Required                                                                                                    |

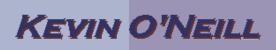

| 10 These items                   |                                                                                                    |
|----------------------------------|----------------------------------------------------------------------------------------------------|
| 13. Those items<br>under General | General Settings                                                                                                    |
| Settings are                     | Title, description and navigation                                                                                                    |
| explained here:                  | Versioning settings                                                                                                    |
|                                  | Advanced settings                                                                                                    |
|                                  | Validation settings                                                                                                    |
|                                  | Column default value settings                                                                                                    |
|                                  | Manage item scheduling                                                                                                    |
|                                  | Rating settings                                                                                                    |
|                                  | Audience targeting settings                                                                                                    |
|                                  | Metadata navigation settings                                                                                                    |
|                                  | Per-location view settings                                                                                                    |
|                                  | Form settings                                                                                                    |
|                                  |                                                                                                    |
|                                  | Title, description and navigation – this is used to change the display name and can be used to add a description as well as decide if a link appears on the quick launch bar.                                                          |
|                                  | Versioning settings - this is used to turn off and on content approval, set versions of items as well as set if one has to check out items before editing.                                                                             |
|                                  | Advanced settings – this section has several miscellaneous<br>settings that can be utilized which include those for content<br>types, item level permissions, e-mail notifications, attachments,<br>folders, searching and datasheets. |
|                                  | Rating settings – used to enabled/disable the five star rating system available.                                                                                                    |
|                                  | Audience targeting settings – allows for the ability for content to be targeted to a said user base.                                                                                                    |
|                                  | Metadata navigation settings – allows for keywords from a list to be used in the navigation tree view.                                                                                                    |
|                                  | Per-location view settings – allows for the setting of which Views can be displayed for a folder or content type.                                                                                                    |
|                                  | Form settings – used for InfoPath if utilized on the list or document library.                                                                                                    |

14. The title, description and navigation is an important and useful item and deserves a description. In this example, we will assume that the previously created KMO\_DOCS library needs changed so from Library Tools -> Library -> under Settings select Library Settings. Click under General Settings the Title, description and navigation link. In the Name field – place the cursor in that field and make the desired changes, then if desired add a description text and select whether to add the link to the quick launch or not then select Save.

|                       | æ                      | 8                      |        |
|-----------------------|------------------------|------------------------|--------|
| Library<br>Settings I | Library<br>Permissions | Workflow<br>Settings + |        |
|                       | Settings               |                        |        |
|                       |                        |                        |        |
| Name:                 |                        |                        |        |
| KMO_DOC               | s                      |                        |        |
| Description:          |                        |                        |        |
|                       |                        | *<br>*                 |        |
| Display               | this document library  | on the Quick Launch    | ,      |
| e Yes                 |                        | () No                  |        |
| 6                     | Save                   |                        | Cancel |

| 15. For a list item<br>the same<br>process would<br>be followed | List Permissions<br>Workflow Settings -<br>List<br>Settings |
|-----------------------------------------------------------------|-------------------------------------------------------------|
| thus in this                                                    | Settings                                                    |
| example, we                                                     |                                                             |
| will assume                                                     |                                                             |
| that the                                                        | Name:                                                       |
| previously                                                      | KMO_LIST                                                    |
| created                                                         | Description:                                                |
| KMO_LIST                                                        | -                                                           |
| needs changed                                                   |                                                             |
| so from List                                                    | Display this list on the Quick Launch?                      |
| Tools -> List ->                                                | Yes   No                                                    |
| under Settings<br>select List                                   |                                                             |
| Settings. Click                                                 | Save Cancel                                                 |
| under General                                                   |                                                             |
| Settings the                                                    |                                                             |
| Title,                                                          |                                                             |
| description and                                                 |                                                             |
| navigation link.                                                |                                                             |
| In the Name                                                     |                                                             |
| field – place the<br>cursor in that                             |                                                             |
| field and make                                                  |                                                             |
| the desired                                                     |                                                             |
| changes, then if                                                |                                                             |
| desired add a                                                   |                                                             |
| description text                                                |                                                             |
| and select                                                      |                                                             |
| whether to add                                                  |                                                             |
| the link to the                                                 |                                                             |
| quick launch or<br>not then select                              |                                                             |
| Save.                                                           |                                                             |
|                                                                 |                                                             |
|                                                                 |                                                             |

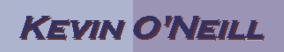

Note: A list or library has two names, the name in the URL and the display name. When either item is initially created the name entered is what will be used as the URL name. In this case the document library is for examples sake KMO\_DOCS – so the URL would be: <u>http://myservername/sites/KMO\_DOCS/Forms/AllItems.aspx</u> if the name of the document library was changed to KMO\_DOCS2 – the display name would be KMO\_DOCS2 but the URL would remain with the KMO\_DOCS in the name.